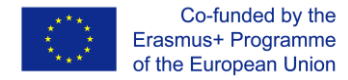

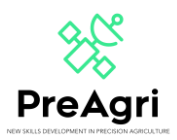

## **ΟΔΗΓΟΣ ΠΡΟΣΒΑΣΗΣ MOODLE**

<https://elearning.preagri.eu/>

Το έργο PreAgri (2020-1-EL01-KA202-078806) είναι ένα έργο Erasmus+ του οποίου το ακρωνύμιο σημαίνει «Ανάπτυξη Νέων Δεξιοτήτων στη Γεωργία Ακριβείας» και το οποίο προσπαθεί να εκπαιδεύσει το ευρωπαϊκό εργατικό δυναμικό στον τομέα της γεωργίας, ώστε περισσότεροι αγρότες να μπορούν να επωφεληθούν από τις νέες τεχνολογίες στη γεωργία ακριβείας και έτσι να έχουν τη δυνατότητα να κάνουν χρήση του πιο πρόσφατου εξοπλισμού και εργαλείων για να γίνουν πιο αποτελεσματικοί, ανταγωνιστικοί και βιώσιμοι ενώ αντιμετωπίζουν τις προκλήσεις της Βιομηχανίας 4.0 και την κλιματική αλλαγή.

Αυτό το έργο θα διεξαχθεί στο Moodle, ένα Σύστημα Διαχείρισης Περιεχομένου Μάθησης (LCMS). Το LCMS είναι μια πλατφόρμα που ενσωματώνει τη δημιουργία, την παράδοση, τη δημοσίευση και την ανάλυση περιεχομένου σε ένα περιβάλλον πολλών χρηστών. Είναι σαν μια εικονική πανεπιστημιούπολη.

Για πρόσβαση, πρέπει να κάνετε κλικ στον επόμενο σύνδεσμο[:](https://elearning.3dprintinginvet.eu/) [https://elearning.preagri.eu/,](https://elearning.preagri.eu/) και θα ανακατευθυνθείτε σε μια οθόνη όπως αυτή:

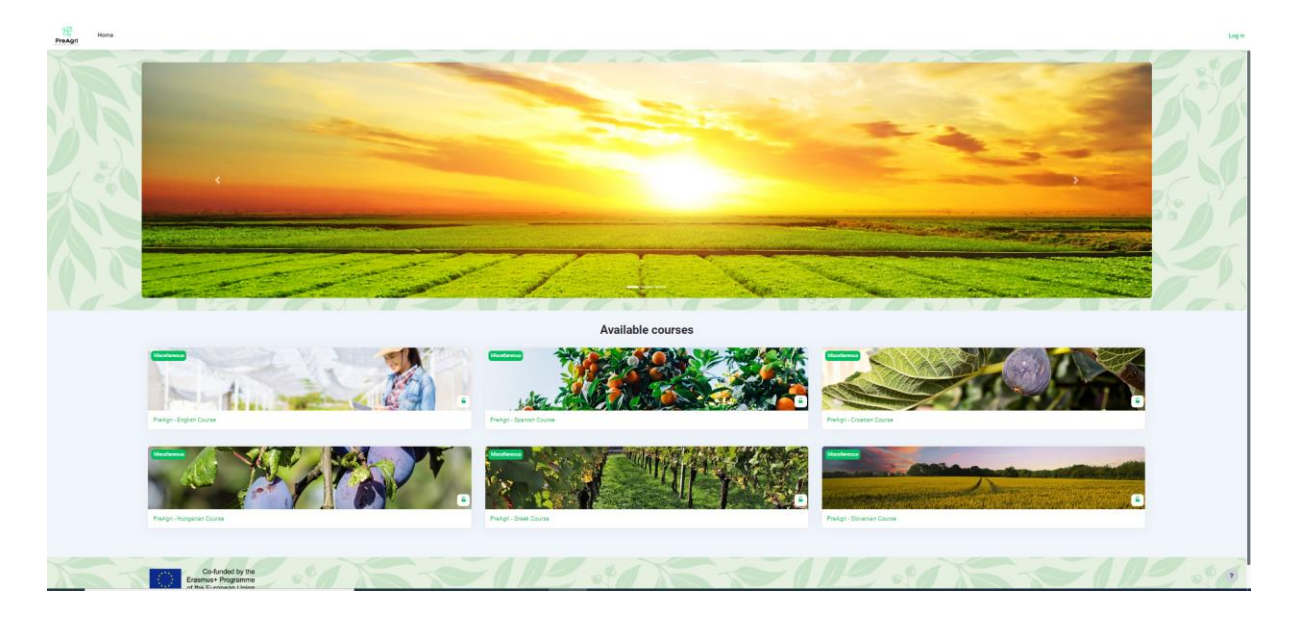

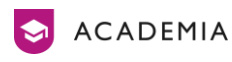

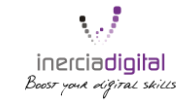

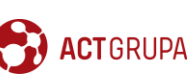

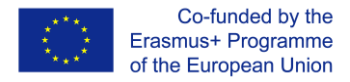

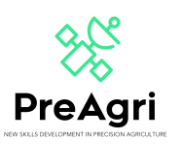

Εάν θέλετε να αποκτήσετε πρόσβαση σε κάποιο από τα μαθήματα, μπορείτε να κάνετε κλικ σε αυτό. Εάν έχετε λογαριασμό, πρέπει να εισάγετε το αναγνωριστικό σας: όνομα χρήστη και κωδικό πρόσβασης. Διαφορετικά, μπορείτε να δημιουργήσετε έναν νέο λογαριασμό κάνοντας κλικ στο «Δημιουργία νέου λογαριασμού» και συμπληρώνοντας όλα τα πλαίσια: όνομα χρήστη, κωδικός πρόσβασης, διεύθυνση email…

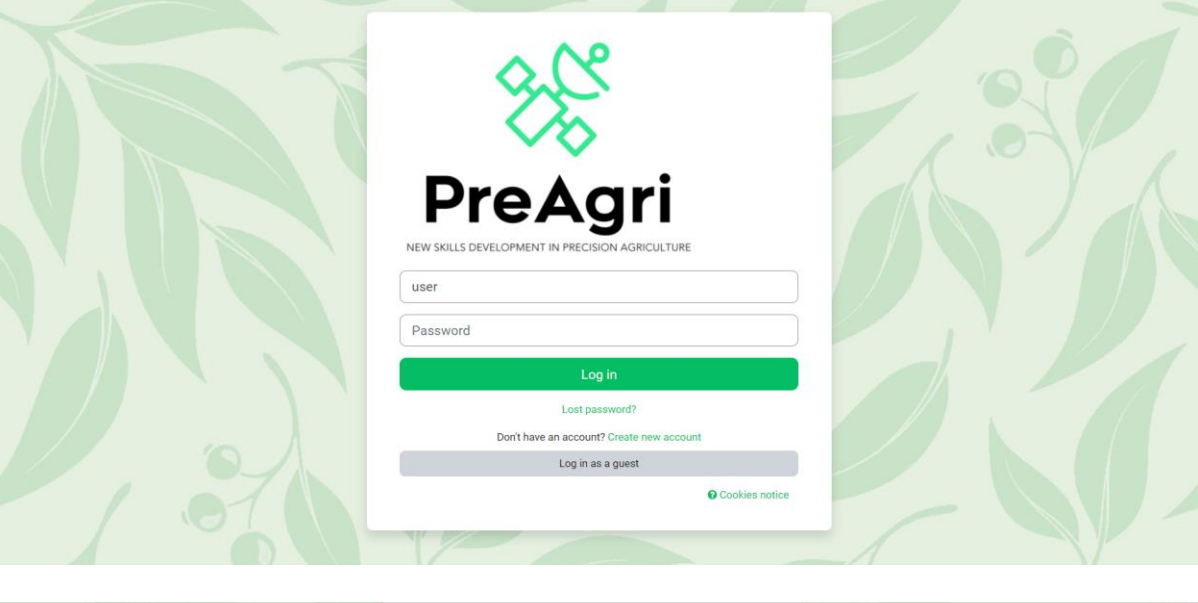

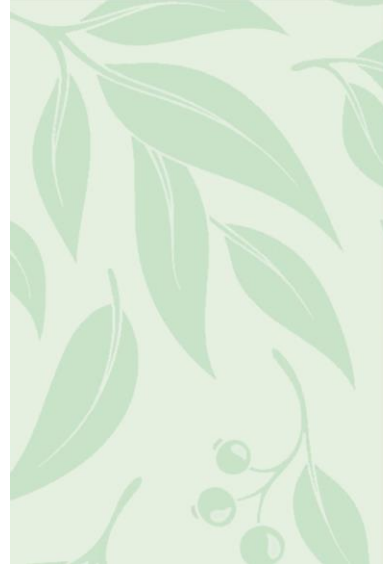

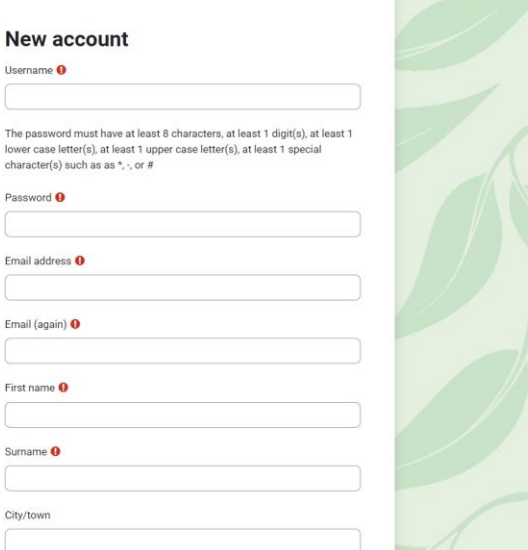

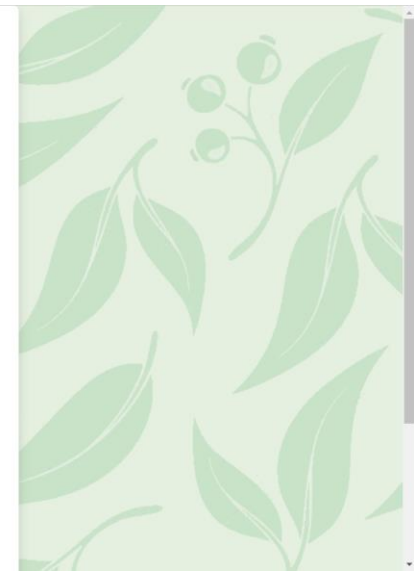

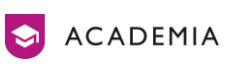

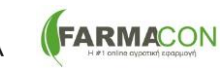

 $\hat{u}$ 

Ë

Er

s

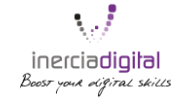

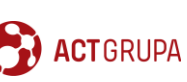

Cz&K Consulting

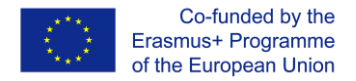

**A** ACADEMIA

**FARMACON** 

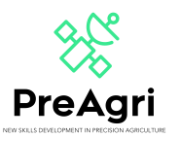

Όταν πλέον έχετε πρόσβαση στο Moodle, θα δείτε τα διαφορετικά μαθήματα στις διάφορες γλώσσες. Πρέπει να κάνετε κλικ στο μάθημα που αντιστοιχεί σε εσάς ή στις προτιμήσεις σας.

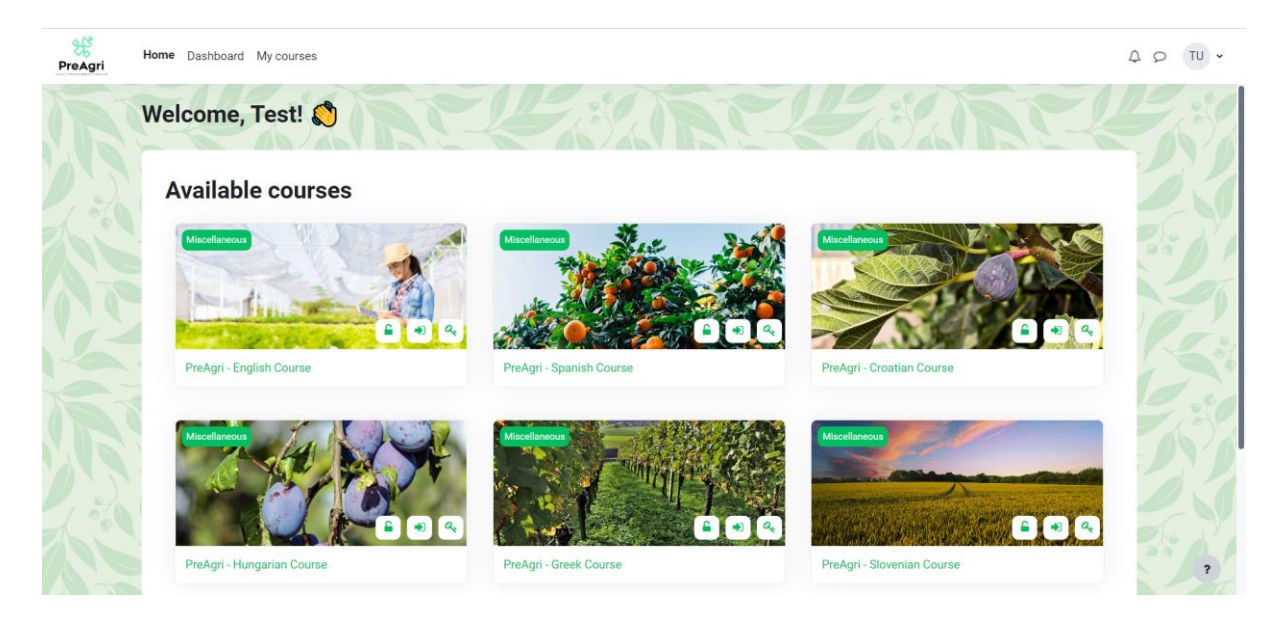

Μόλις φτάσετε στο μάθημά σας, θα έχετε πρόσβαση σε όλα τα περιεχόμενα και τις ενότητες. Τα περιεχόμενα είναι οργανωμένα σε μονάδες διατεταγμένες κατακόρυφα. Αυτή η κατανομή είναι θετική για τη μάθηση και την αυτονομία: μπορείτε να γνωρίζετε ποια είναι η πρόοδός σας και ποια είναι τα τελευταία περιεχόμενα που δουλέψατε.

Σε κάθε ενότητα (μαθήματα) θα βρείτε διαφορετικά PowerPoints και Κουίζ που θα σας βοηθήσουν στη μάθησή σας. Σε όλες τις ενότητες θα έχετε ένα κουίζ που πρέπει να περάσετε. Τέλος, πρέπει να έχετε περάσει όλα τα κουίζ.

Από την άλλη πλευρά, μπορείτε να δείτε έναν πίνακα ανακοινώσεων (Ανακοινώσεις) στον οποίο μπορείτε να μιλήσετε και να μοιραστείτε ιδέες με τους συνεργάτες σας.

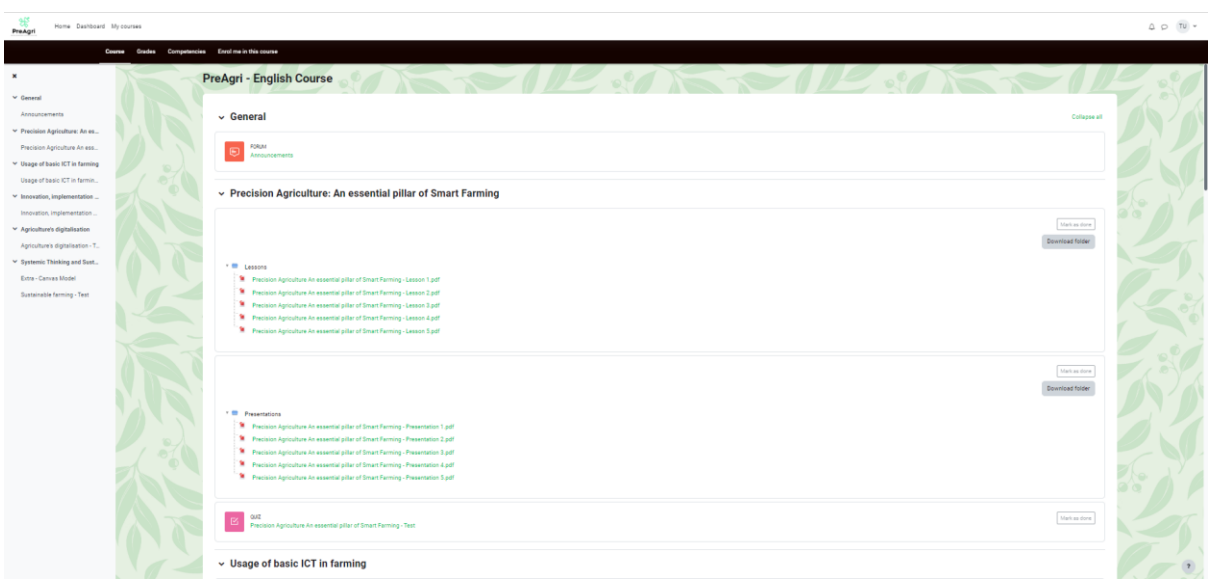

inerciadigital

Cz&K Consulting

**ACTGRUPA** 

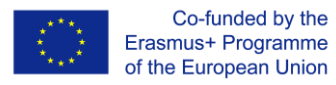

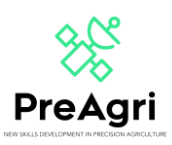

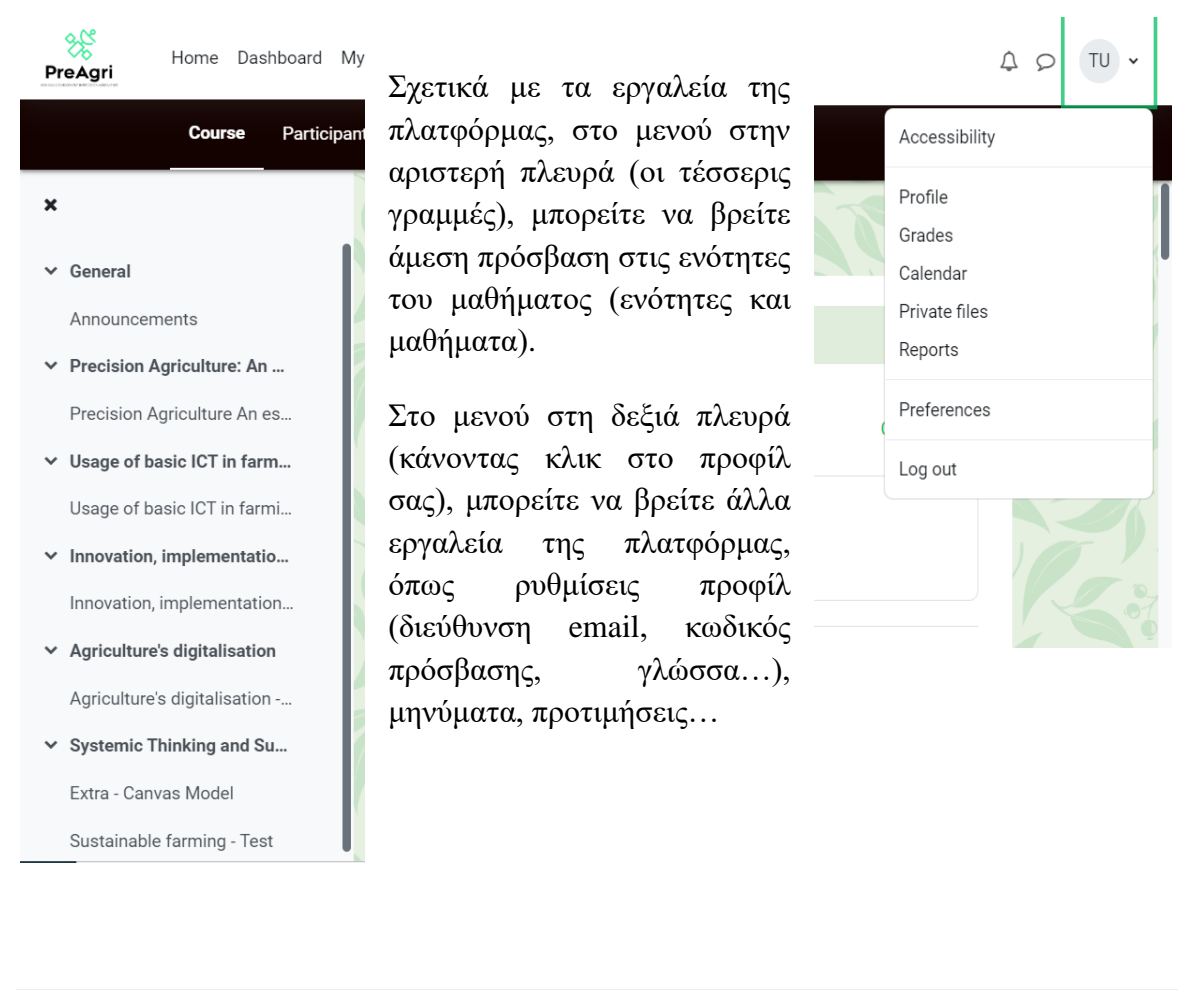

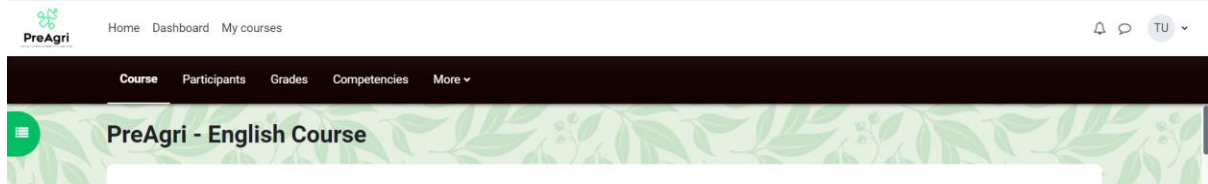

Στο μενού στο επάνω μέρος της οθόνης μπορείτε να βρείτε διάφορα κουμπιά όπου μπορείτε να ελέγξετε ορισμένα στοιχεία όπως τους συμμετέχοντες στο μάθημα (τους συνεργάτες σας), τους βαθμούς σας, τις ικανότητες του μαθήματος, τα μαθήματα στα οποία έχετε εγγραφεί κ.λπ.

Τώρα ξέρετε πώς να αλληλεπιδράτε με την πλατφόρμα σας. Εάν έχετε οποιαδήποτε αμφιβολία ή απορία σχετικά με τη χρήση του Moodle, επικοινωνήστε μαζί μας: [projects@inerciadigital.com.](mailto:projects@inerciadigital.com) Θα λύσουμε τις αμφιβολίες σας το συντομότερο δυνατό.

Ώρα για μάθηση!

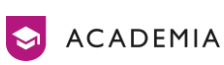

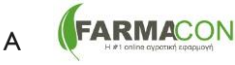

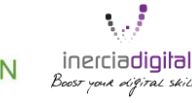

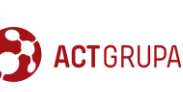

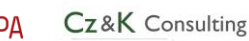